# Inbouwhandleiding Hoofdelektronica Digitale communicatie

Cerabar, Deltabar

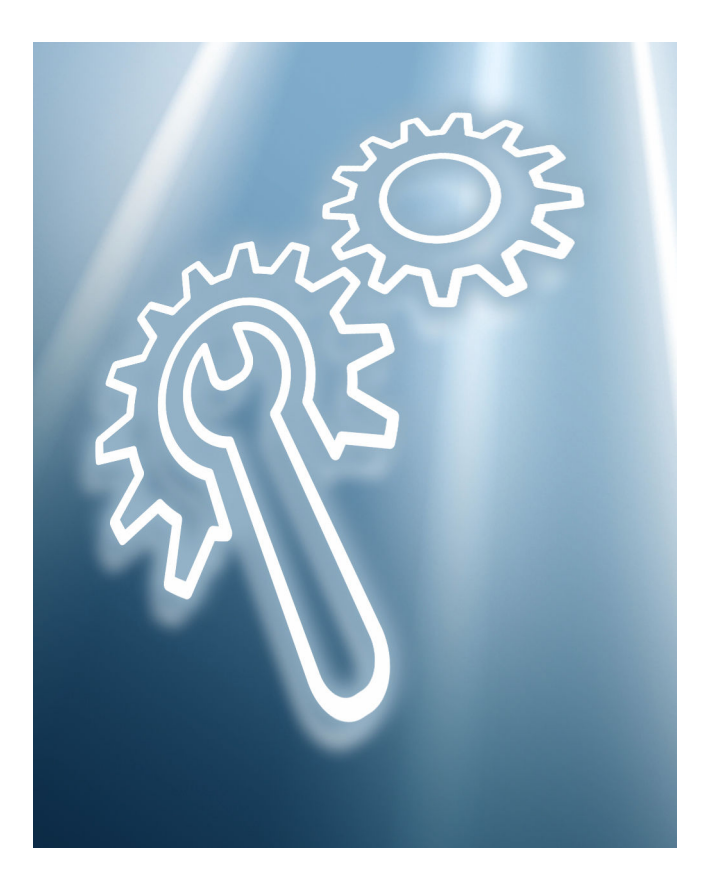

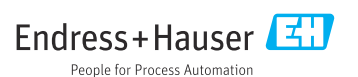

# 1 Bedoeld gebruik

- Een defecte eenheid kan alleen worden vervangen door een werkende eenheid van hetzelfde type.
- Gebruik alleen originele reservedelen van Endress+Hauser.
- Controleer in de W@M Device Viewer of het reservedeel geschikt is voor het bestaande meetinstrument.

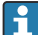

In bepaald meetinstrumenten is een overzicht van de reservedelen opgenomen in het instrument. Wanneer de reservedelenset in het overzicht is vermeld, hoeft dit niet in de Device Viewer te worden gecontroleerd.

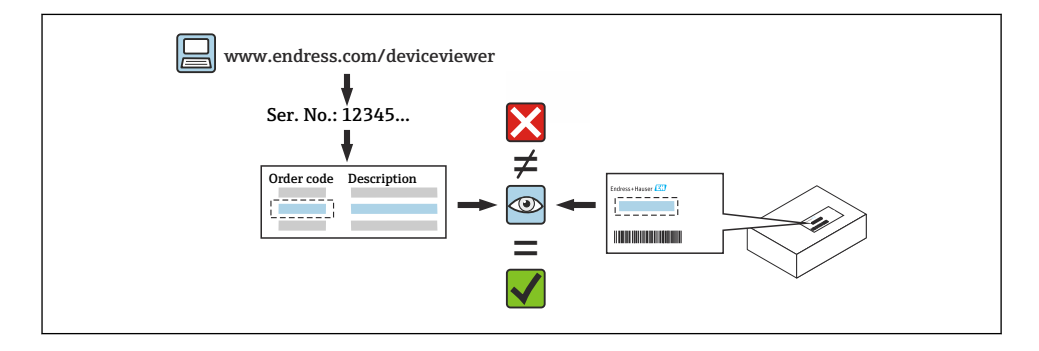

## 2 Personeel geautoriseerd voor het uitvoeren van reparaties

Technisch personeel moet voldoen aan de volgende voorwaarden voor het repareren, monteren, de elektrische installatie en de inbedrijfname van de meetinstrumenten:

- Gespecialiseerd technisch personeel moet zijn opgeleid op het gebied van de instrumentveiligheid.
- Zij moeten bekend zijn met de individuele bedrijfsomstandigheden van de instrumenten.
- In geval van Ex-gecertificeerde meetinstrumenten moeten zijn ook zijn opgeleid op het gebied van de explosiebeveiliging.
- Technisch personeel dat de werkzaamheden uitvoert is verantwoordelijk voor het veilig uitvoeren van de werkzaamheden en de benodigde kwaliteitsstandaard. Zij moeten ook de veiligheid van het instrument na reparatie garanderen.

# 3 Veiligheidsinstructies

- Houd de nationale regelgeving aan voor wat betreft de montage, elektrische installatie, inbedrijfname en reparatie.
- Instrument staat onder spanning! Risico voor elektrische schok. Open het instrument alleen wanneer deze spanningsloos is.
- Voor instrumenten voor gebruik in explosiegevaarlijke locaties, moeten de instructies in de Ex-documentatie (XA) worden aangehouden.
- In geval van instrumenten in veiligheidsrelevante toepassingen conform IEC 61508 of IEC 61511: inbedrijfname conform de bedieningshandleiding na de reparatie.
- Voordat het instrument wordt verwijderd: breng het proces in een veilige status en spoel de leidingen uit bij gevaarlijke procesmedia.
- Risico voor brandwonden door hete oppervlakken! Voordat de werkzaamheden worden uitgevoerd: laat het systeem en het instrument afkoelen tot een veilige temperatuur.
- In geval van instrumenten met ijkwaardigheid geldt dat de ijkwaardigheid niet langer geldt wanneer de verzegeling is verbroken.
- Houd de bedieningshandleiding voor het instrument aan.
- Risico van schade aan de elektronische componenten! Waarborg dat uw werkomgeving is beschermd tegen elektrostatische ontlading.
- Na het verwijderen van het deksel van het elektronicacompartiment: risico voor elektrische schokken vanwege ontbrekende aanraakbeveiliging! Schakel het instrument uit voordat interne afdekkingen worden verwijderd.
- Modificaties van het instrument zijn niet toegestaan.
- Open de behuizing slecht gedurende korte tijd. Vermijd binnendringen van vreemde objecten, vocht of vervuiling.
- Vervang defecte afdichtingen alleen door originele afdichtingen van Endress+Hauser.
- Wanneer schroefdraad is beschadigd of defect is, moet het instrument worden gerepareerd.
- Smeer de schroefdraad niet (bijv. van deksel elektronicacompartiment of deksel aansluitcompartiment).
- Wanneer de afstanden worden verkleind of de diëlektrische sterkte van het instrument niet is gegarandeerd tijdens de reparatiewerkzaamheden, moet een test na afronding worden uitgevoerd (bijv. hoogspanningstest conform de instructies van de fabrikant).
- Serviceconnector:
	- Niet aansluiten in potentieel explosieve atmosferen.
	- Alleen aansluiten op Endress+Hauser service-instrumenten.
- Houd de instructies voor transport en retourneren van het instrument aan zoals beschreven in de bedieningshandleiding.

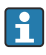

Neem contact op met Endress+Hauser Service in geval van vragen: [www.addresses.endress.com](http://addresses.endress.com)

# 4 Lijst gereedschappen

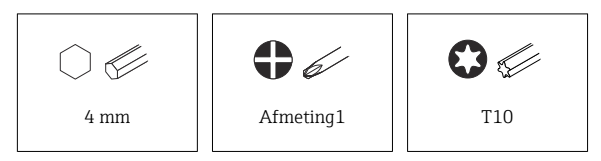

# 5 Behuizingsuitvoering

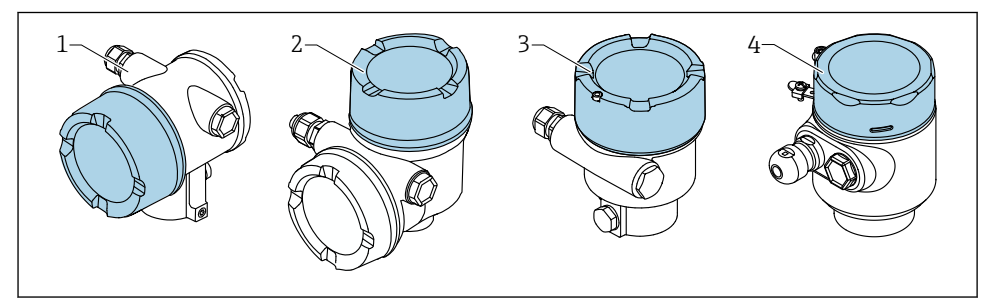

- *1 Tweekamerbehuizing*
- *2 Tweekamerbehuizing, L-vorm*
- *3 Eenkamerbehuizing*
- *4 Eenkamerbehuizing, 316L hygiëne*

## 6 Demontage

## 6.1 Tweekamerbehuizing (niet L-vorm)

### 6.1.1 Verwijderen van de deksel

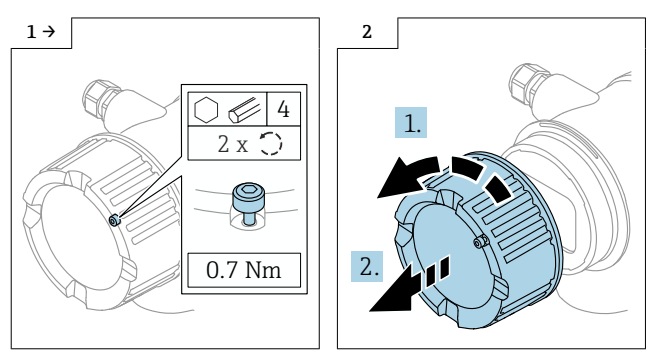

‣ Optie: dekselvergrendeling

### 6.1.2 Optie: verwijderen display

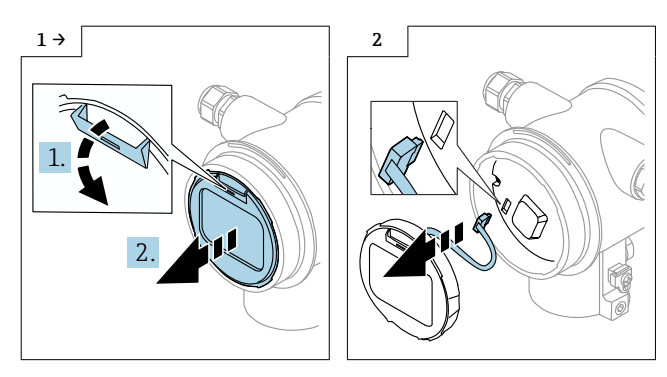

#### 6.1.3 Verwijderen van de elektronica

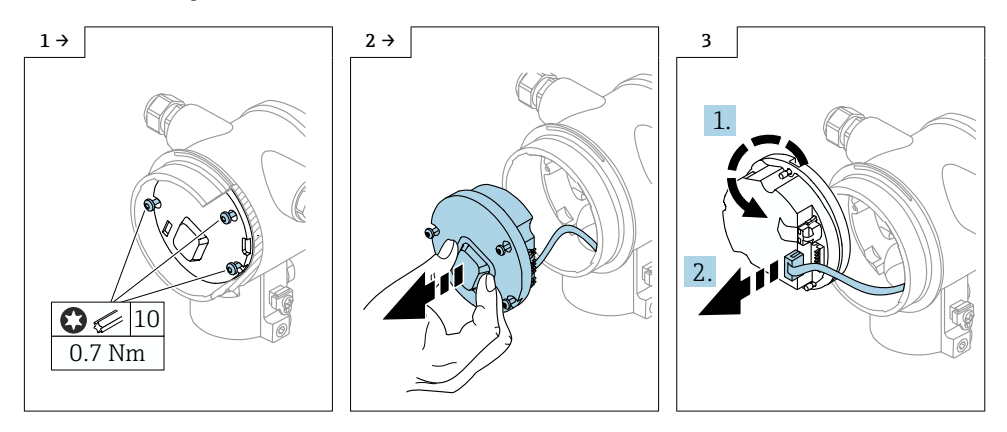

#### 6.1.4 Verwijderen van de HistoROM

De elektronicamodule bevat een plug-in HistoROM, waarin alle gegevens van het instrument en het meetpunt zijn opgeslagen.

#### LET OP

#### Het instrument kan niet worden gebruikt zonder de HistoROM.

- ‣ Gebruik de originele HistoROM: bewaard de HistoROM op een veilige plaats tot deze is geïnstalleerd in de nieuwe elektronicamodule. Nadat de elektronicamodule is geïnstalleerd, kan het instrument direct worden gebruikt.
- ‣ Wanneer de originele HistoROM niet beschikbaar, gebruik de meegeleverde HistoROM: de HistoROM is leeg. Configureer het instrument opnieuw nadat de elektronicamodule is geïnstalleerd. Het serienummer van het instrument, de bestelcode, activeringscode en wizard voor Heartbeat, SIL en WHG zijn niet langer beschikbaar.

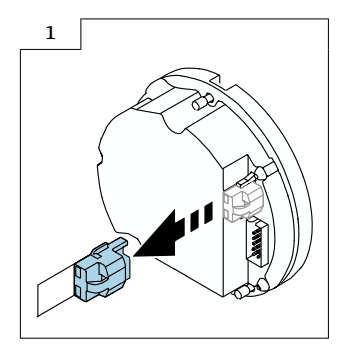

## 6.2 Eenkamerbehuizing en L-vormige tweekamerbehuizing

### 6.2.1 Verwijderen van de deksel

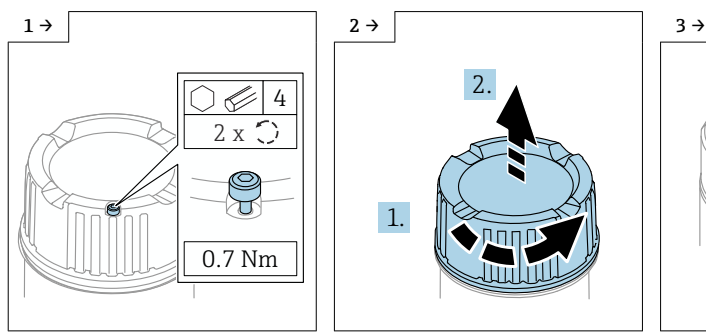

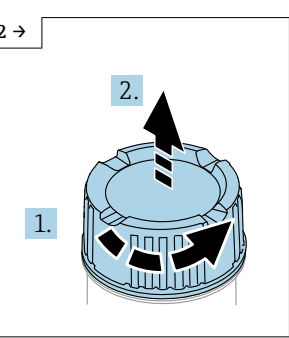

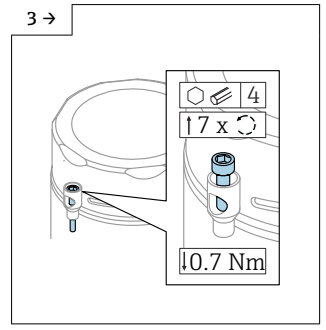

► Optie: dekselvergrendeling and allen and allen and allen and allen and allen and allen and allen and allen and allen and allen and allen and allen and allen and allen and allen and allen and allen and allen and allen an eenkamerbehuizing, 316L hygiëne

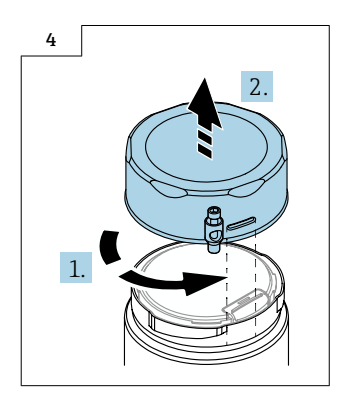

6.2.2 Optie: verwijderen display

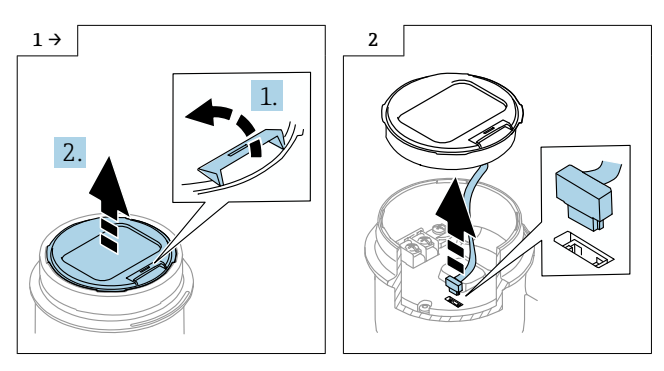

#### 6.2.3 Optie: verwijderen van de transmitter VU140

- Voor bedrading klant: stap 1, 2, 3
- $\bullet$  Voor M12: stap 2, 3

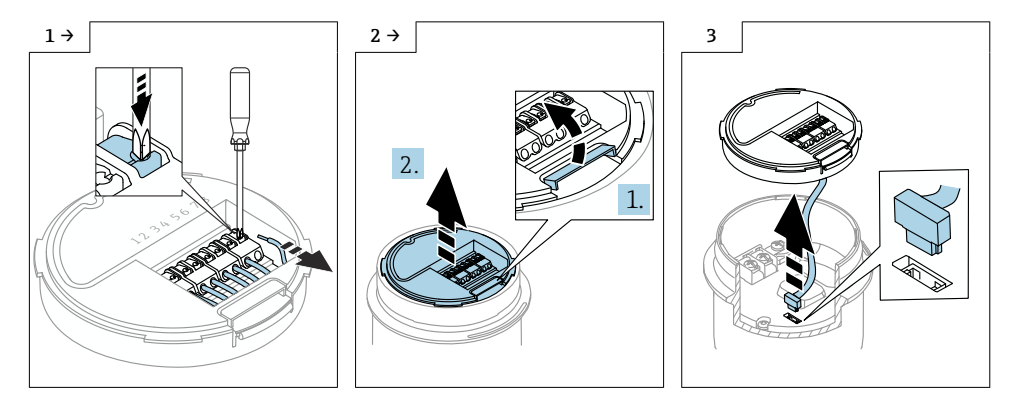

## 6.2.4 Verwijderen van de hoofdelektronica

- Eenkamerbehuizing: stap 1, 2, 4, 5
- Tweekamerbehuizing, L-vorm: stap 3, 4, 5

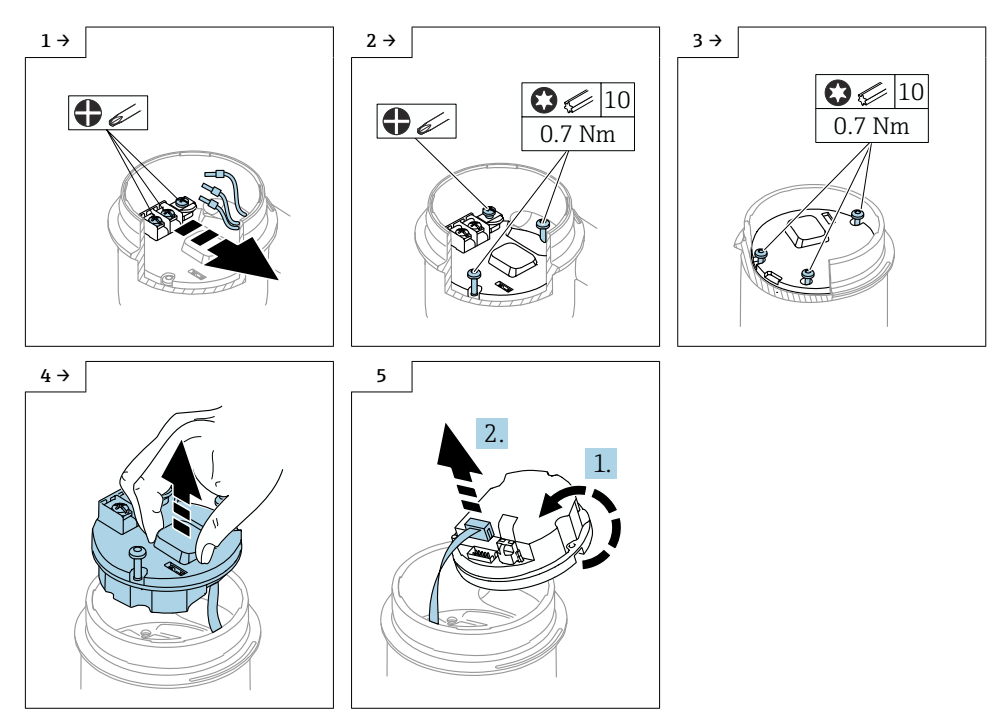

#### 6.2.5 Verwijderen van de HistoROM

De elektronicamodule bevat een plug-in HistoROM, waarin alle gegevens van het instrument en het meetpunt zijn opgeslagen.

### LET OP

#### Het instrument kan niet worden gebruikt zonder de HistoROM.

- ‣ Gebruik de originele HistoROM: bewaard de HistoROM op een veilige plaats tot deze is geïnstalleerd in de nieuwe elektronicamodule. Nadat de elektronicamodule is geïnstalleerd, kan het instrument direct worden gebruikt.
- ‣ Wanneer de originele HistoROM niet beschikbaar, gebruik de meegeleverde HistoROM: de HistoROM is leeg. Configureer het instrument opnieuw nadat de elektronicamodule is geïnstalleerd. Het serienummer van het instrument, de bestelcode, activeringscode en wizard voor Heartbeat, SIL en WHG zijn niet langer beschikbaar.

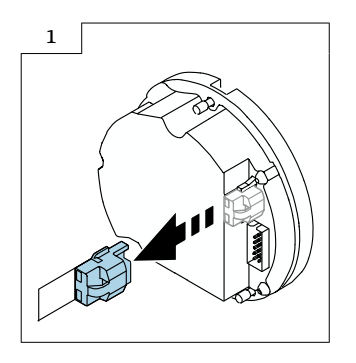

# 7 Installatie

## 7.1 Algemene montage-instructies

Installatie wordt uitgevoerd door de demontageprocedure in omgekeerde volgorde uit te voeren.

## 7.2 Speciale montage-instructies

7.2.1 Montage van de HistoRom

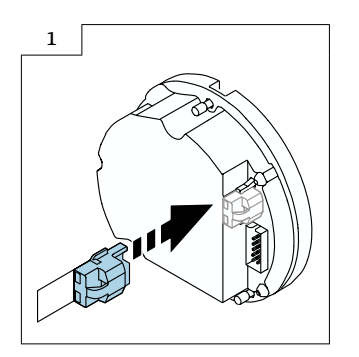

#### 7.2.2 Voor separaat display FHX50B: let op de klembezetting

De klembezetting op de transmitter VU140 en de ontvanger VU141 moet overeenkomen (alle klemmen (1 tot 8)). Sluit de kabelafscherming aan op de aardklemmen aan beide zijden.

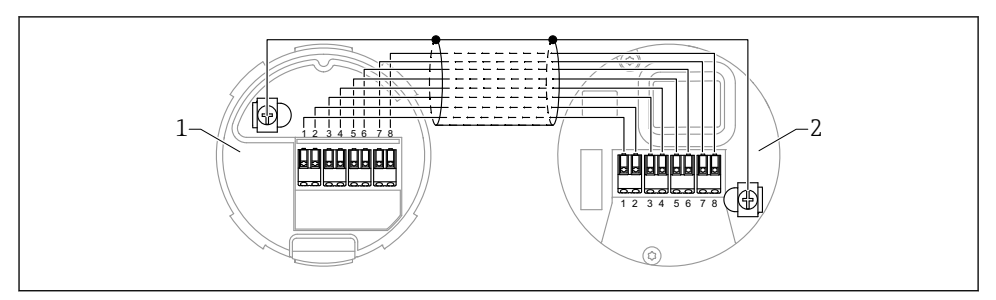

*1 Transmitter VU140*

*2 Ontvanger VU141*

#### 7.2.3 Dekselvergrendeling

In geval van instrumenten met een dekselvergrendeling, moet de borgschroef over de onderrand van de deksel steken. Let op de positie van de borgschroef voor en tijdens het opschroeven van de deksel.

## 8 Parameterconfiguratie

### 8.1 Parameterconfiguratie met de originele HistoROM

Wanneer de originele HistoROM is gebruik, kan het instrument direct weer worden gebruikt nadat de elektronicamodule is geïnstalleerd.

## 8.2 Parameterconfiguratie met de meegeleverde HistoROM

Wanneer de originele HistoROM is vervangen door de nieuwe lege HistoROM, moeten de noodzakelijk instrumentinstellingen, bijv. aanvangs- en eindwaarde meetbereik, TAG, opnieuw worden geconfigureerd.

De parameterconfiguratie wordt uitgevoerd via de volgende optioneel beschikbare interfaces: HART, Bluetooth of display met toetsen.

Na de configuratie, is het instrument weer klaar voor gebruik.

Na het vervangen zijn het serienummer van het instrument, de bestelcode, activeringscode en wizard voor Heartbeat, SIL en WHG niet langer beschikbaar.

Herstellen van de instrumentparameters:

• Wanneer de instrumentparameters zijn geüpload voor het vervangen van de HistoROM, kan de status op het tijdstip van de upload via Fieldcare worden hersteld met het serienummer van het instrument.

Belangrijk!

Bij het downloaden van de data moet de volgende optie worden gekozen: Guidance → Import / Export  $\rightarrow$  Electronic module replaced "YES".

• Als alternatief kunt u de instrumentconfiguratie resetten naar de toestand bij uitlevering. Neem daarvoor contact op met de Endress+Hauser service.

## 9 Afvoeren

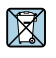

Indien voorgeschreven door de richtlijn 2012/19 EU betreffende elektrisch en elektronisch afval (WEEE), is het product gemarkeerd met het getoonde symbool teneinde de afvoer van WEEE als ongesorteerd gemeentelijk afval te minimaliseren. Voer als zodanig gemarkeerde producten niet af als ongesorteerd gemeentelijk afval. Stuur deze retour aan de fabrikant voor afvoeren onder de geldende condities.

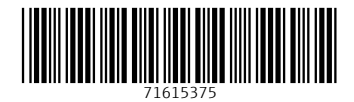

## www.addresses.endress.com

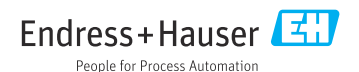